# **RENCANA PELAKSANAAN PEMBELAJARAN (RPP) (SELEKSI SIMULASI MENGAJAR GURU PENGGERAK)**

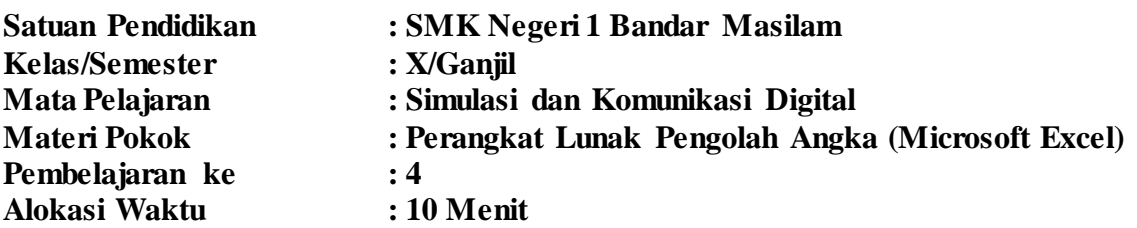

#### **A. Tujuan Pembelajaran**

Dengan menggunakan model pembelajaran *descovery learning* diharapkan peserta didik mampu :

- **1.** Membuat kesimpulan defenisi dari Microsoft Excel dengan benar
- **2.** Mengoperasikan aplikasi Microsoft Excel dengan benar
- **3.** Melakukan perhitungan dengan Microsoft Excel dengan terampil

## **B. Langkah Langkah Pembelajaran**

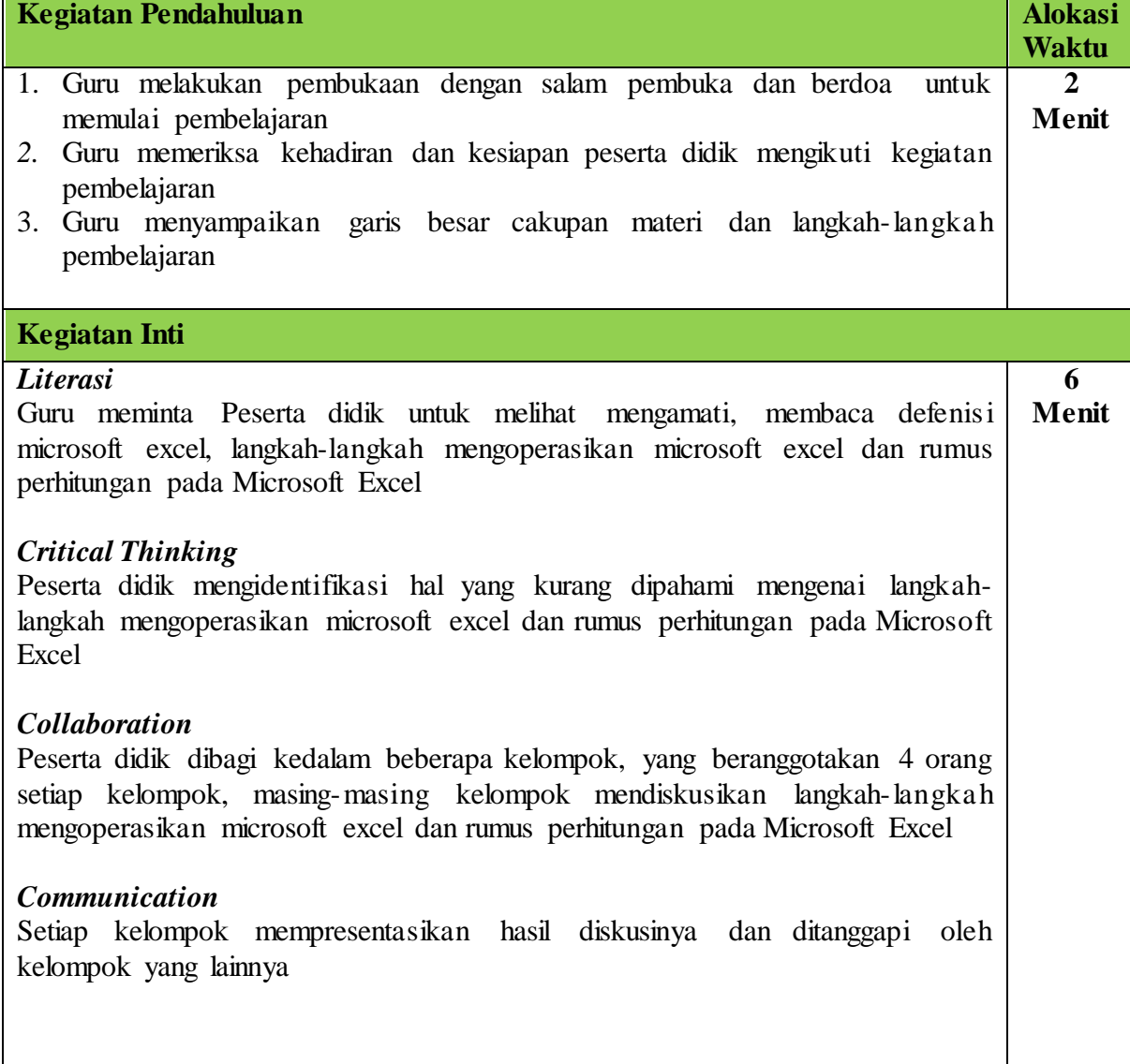

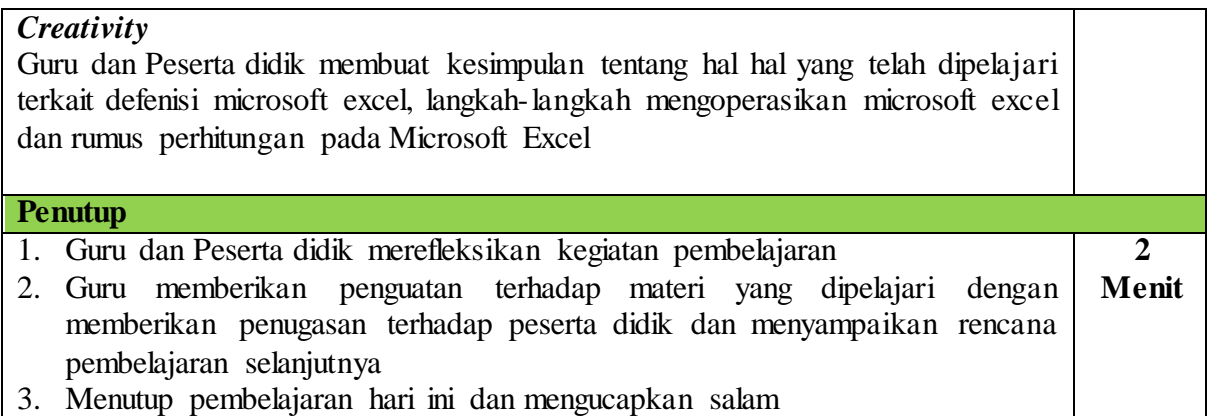

# **C. Penilaian Pembelajaran**

- **Teknik Penilaian** : Observasi saat proses pembelajaran<br>: Penugasan
	- b. Penilaian Pengetahuan : Penugasan<br>c. Penilaian Keterampilan : Unjuk Kerja
	- c. Penilaian Keterampilan

Mengetahui, Bandar Masilam, Januari 2022 Kepala SMK Negeri 1 Bandar Masilam Guru Mata Pelajaran

**NIP. 19660406 199412 1 001** 

**Juliber M. Situmorang, S.Pd**<br>**NUPTK. 2337768669130103** 

## *LAMPIRAN*

#### **RUBRIK PENILAIAN**

# **1. Penilaian Sikap**

#### **Lembar Pengamatan**

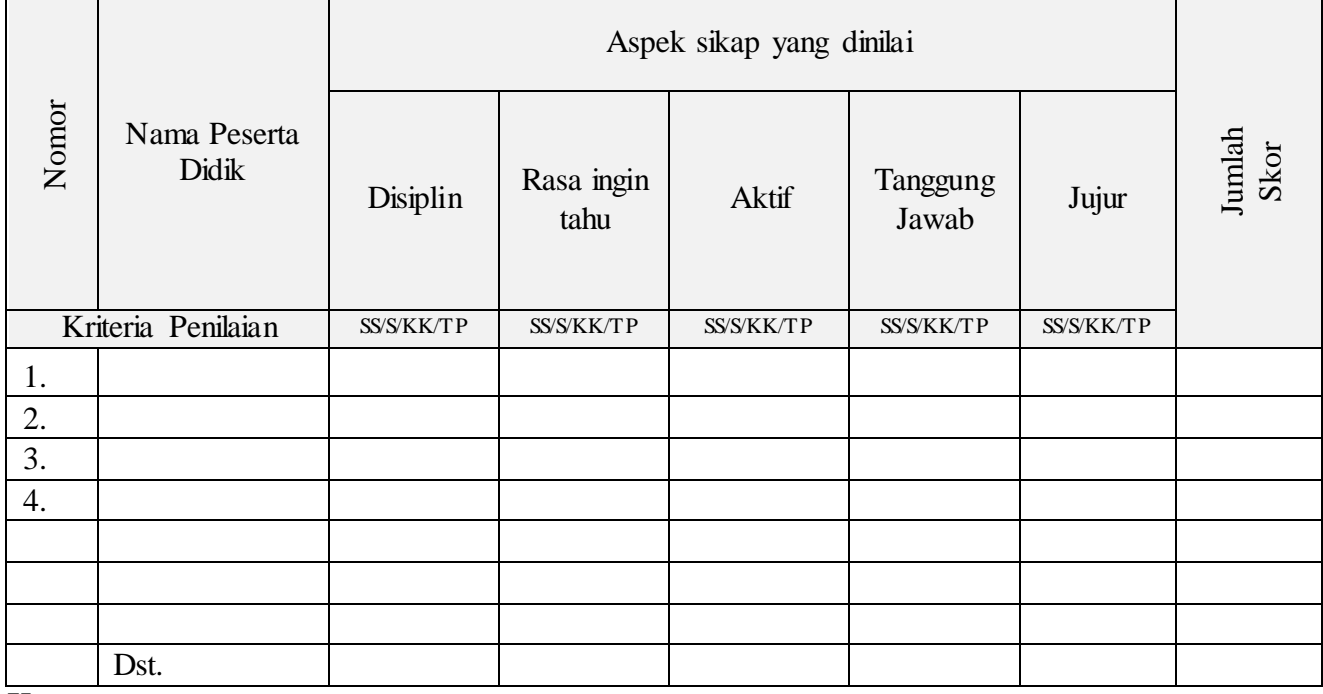

## **Keterangan :**

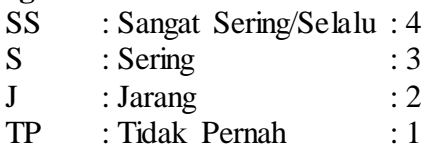

#### **Nilai Sikap = Jumlah Skor x 100 Skor Maksimal**

#### **2. Penilaian Pengetahuan**

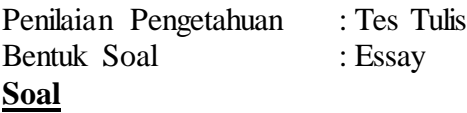

- **1.** Jelaskan pengertian microsoft excel
- **2.** Jelaskan langkah-langkah membuka aplikasi microsoft excel
- 3. Sebutkan fungsi rumus SUM dan AVERAGE pada aplikasi microsoft excel
- 4. Buatlah contoh penggunaan rumus SUM dan AVERAGE pada lembar kerja microsoft excel

#### **Jawab**

1. Microsoft excel adalah adalah aplikasi untuk mengolah data secara otomatis. Pengolahan data dapat berupa perhitungan dasar , rumus, pemakaian fungsi fungsi pengolahan data dan tabel, pembuatan grafik dan manajemen data

- 2. Langkah-langkah membuka aplikasi microsoft excel Nyalakan komputer sampai menampilan area kerja >>Clik Start >>Pilih All Program >>Pilih Microsoft Office>>Pilih Microsoft Excel atau dengan mendouble clik ikon microsoft excel yang terdapat pada dekstop
- 3. Fungsi rumus SUM adalah untuk menjumlahkan data pada suatu range di lembar kerja microsoft excel Fungsi rumus AVERAGE adalah untuk mencari rata-rata pada suatu range di lembar kerja microsoft excel
- 4. Contoh penggunaan rumus SUM dan AVERAGE =SUM(kolom awal :kolom akhir) misalnya =SUM(A1:A5) untuk menjumlahkan kolom A1 sampai A5  $=$ AVERAGE(kolom awal :kolom akhir) misalnya = AVERAGE (A1:A5) untuk mencari rata-rata kolom A1 sampai A5

# *Keterangan : Setiap Soal yang benar mendapatkan nilai 25, maka skor maksimal adalah 100*

# **3. Penilaian Keterampilan**

# **Tugas Praktik**

- 1. Buka aplikasi microsoft excel
- 2. Buatlah tabel berikut ini pada aplikasi microsoft excel tersebut

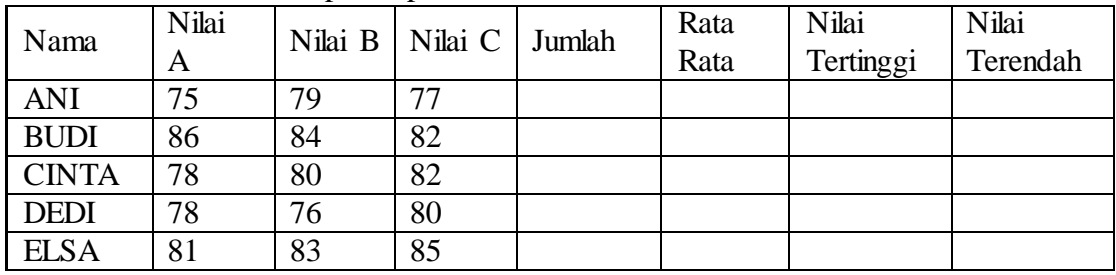

- 3. Tentukan Nilai dari setiap kolom dengan menggunakan rumus yang telah ditentukan
- 4. Simpan buku kerja microsoft excel dengan nama file [Nama Siswa Tugas 1] dan kirim file microsoft excel tersebut ke e-mail yang telah ditentukan

## **Rubrik Penilaian Keterampilan**

- 1. Ketepatan hasil dan rumus yang digunakan pada setiap sel yang ditentukan Hasil dan Rumus Benar Nilai 100 Hasil Benar dan Rumus Salah Nilai 50 Hasil salah dan Rumus Benar Nilai 50 Hasil Salah dan Rumus Salah Nilai 0
- 2. Ketepatan waktu dalam mengumpulkan tugas sesuai dengan waktu yang telah ditetapkan

Tepat waktu dari waktu yang ditentukan nilai 100

Telat sehari dari waktu yang ditentukan nilai 70

Telat lebih dari sehari dari waktu yang ditentukan nilai 50 Tidak mengumpulkan nilai 0

*Nilai Akhir Keterampilan = Jumlah Skor x 100 Nilai Maksimal*